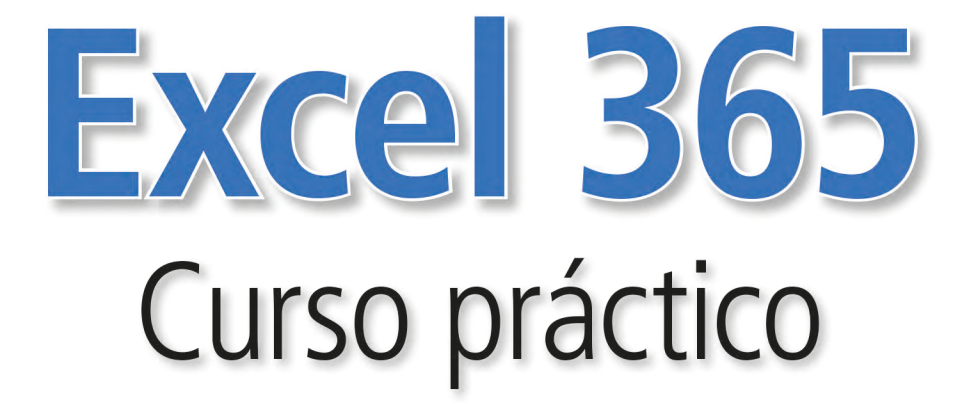

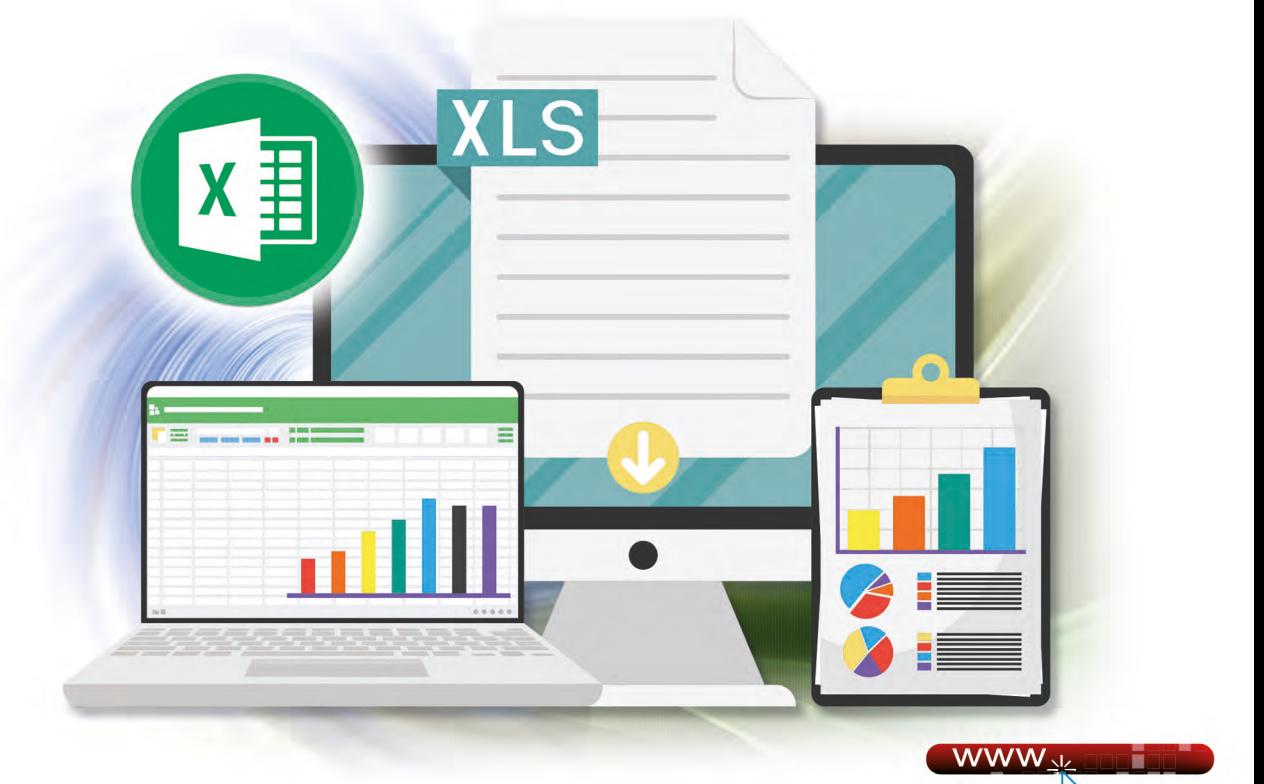

Desde www.ra-ma.es podrá descargar material adicional.

Ricardo Cirelli

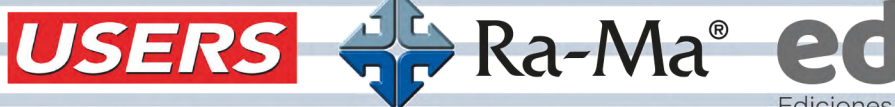

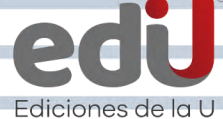

# **Excel 365**

# Curso práctico

*Ricardo Cirelli*

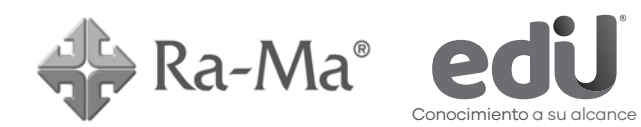

Cirelli, Ricardo Excel 365. Curso práctico / Ricardo Cirelli --. Bogotá: Ediciones de la U, 2024 366 p. ; 24 cm ISBN 978-958-792-685-9 e-ISBN 978-958-792-686-6 1. Informática 2. Excel 3. Interfaz 4. Hojas de trabajo I. Tít. 621.39 ed.

*Edición original publicada por © Editorial Ra-ma (España) Edición autorizada a Ediciones de la U para Colombia*

Área: Sistemas e informática Primera edición: Bogotá, Colombia, abril de 2024 ISBN 978-958-792-685-9

- © Ricardo Cirelli
- © Ra-ma Editorial. Calle Jarama, 3-A (Polígono Industrial Igarsa) 28860 Paracuellos de Jarama www.ra-ma.es y www.ra-ma.com / E-mail: editorial @ra-ma.com Madrid, España
- © Ediciones de la U Carrera 27 #27-43 Tel. (+57) 601 6455049 www.edicionesdelau.com - E-mail: editor@edicionesdelau.com Bogotá, Colombia

**Ediciones de la U** es una empresa editorial que, con una visión moderna y estratégica de las tecnologías, desarrolla, promueve, distribuye y comercializa contenidos, herramientas de formación, libros técnicos y profesionales, e-books, e-learning o aprendizaje en línea, realizados por autores con amplia experiencia en las diferentes áreas profesionales e investigativas, para brindar a nuestros usuarios soluciones útiles y prácticas que contribuyan al dominio de sus campos de trabajo y a su mejor desempeño en un mundo global, cambiante y cada vez más competitivo.

Coordinación editorial: Adriana Gutiérrez M. Carátula: Ediciones de la U Impresión: DGP Editores SAS Calle 63 #70D-34, Pbx (+57) 601 7217756

*Impreso y hecho en Colombia Printed and made in Colombia*

> No está permitida la reproducción total o parcial de este libro, ni su tratamiento informático, ni la transmisión de ninguna forma o por cualquier medio, ya sea electrónico, mecánico, por fotocopia, por registro y otros medios, sin el permiso previo y por escrito de los titulares del Copyright.

# ÍNDICE

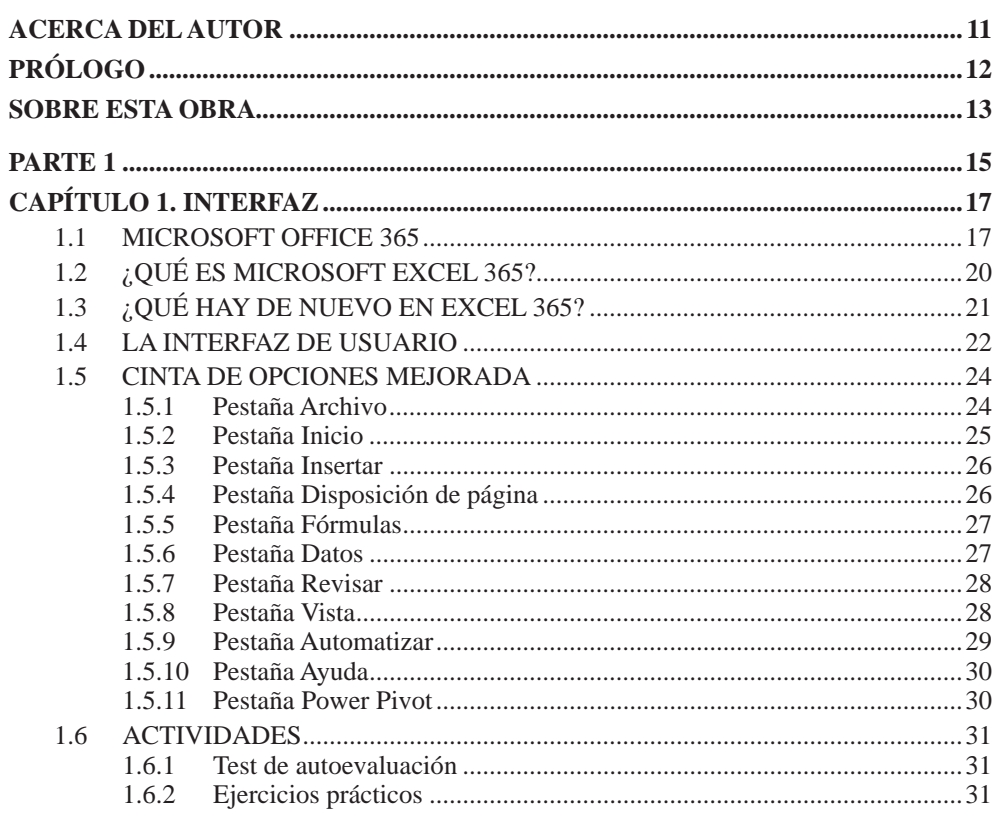

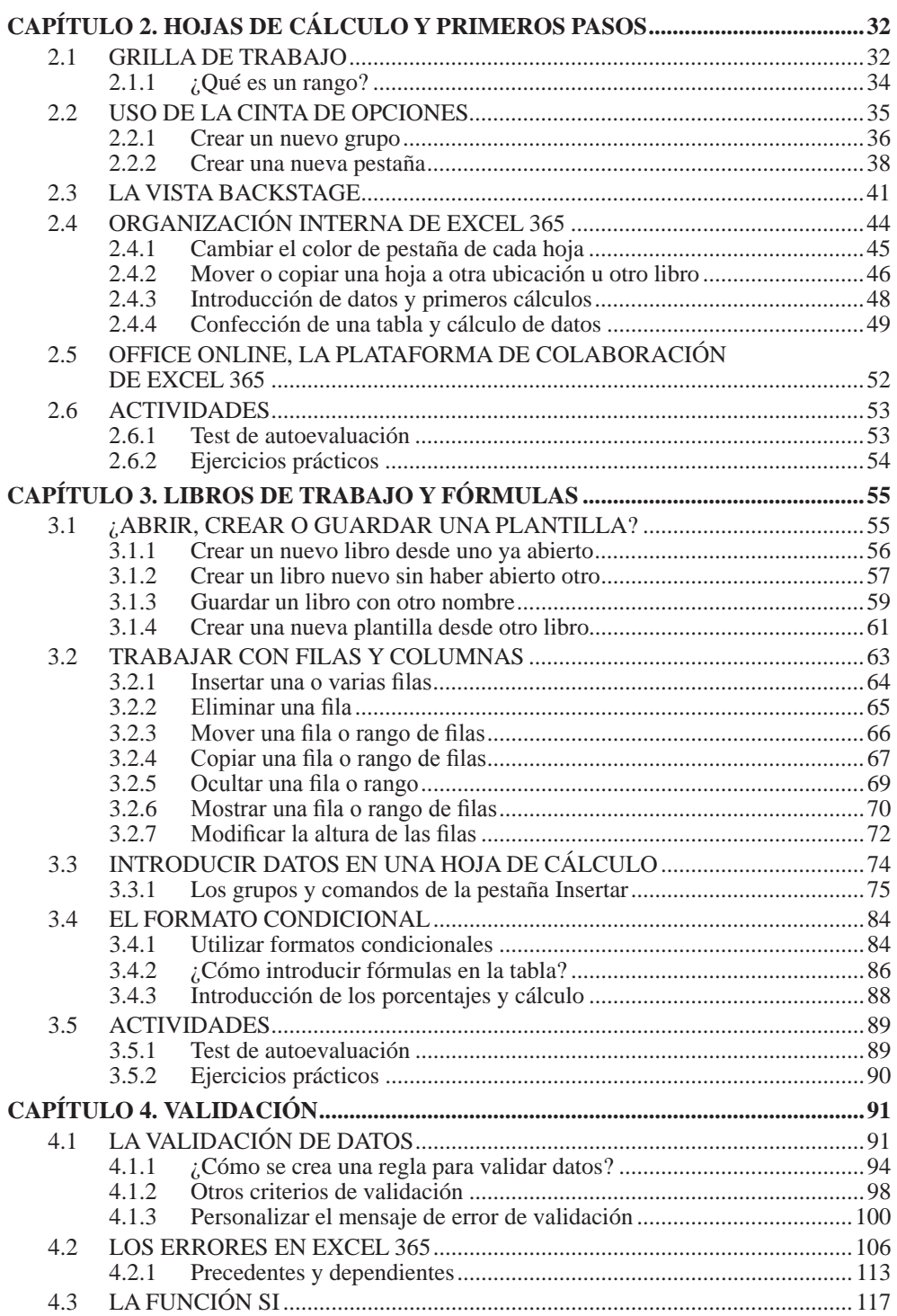

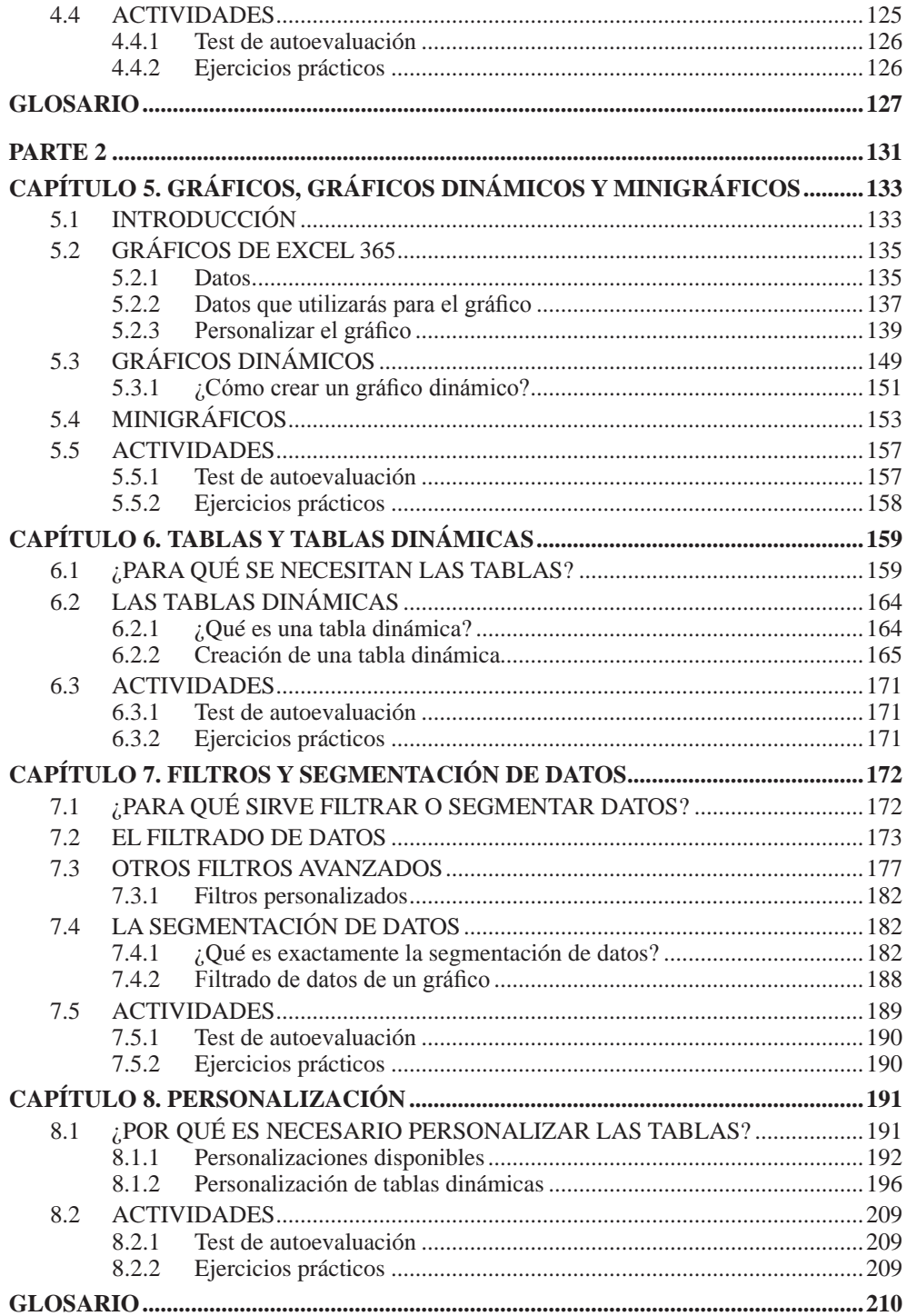

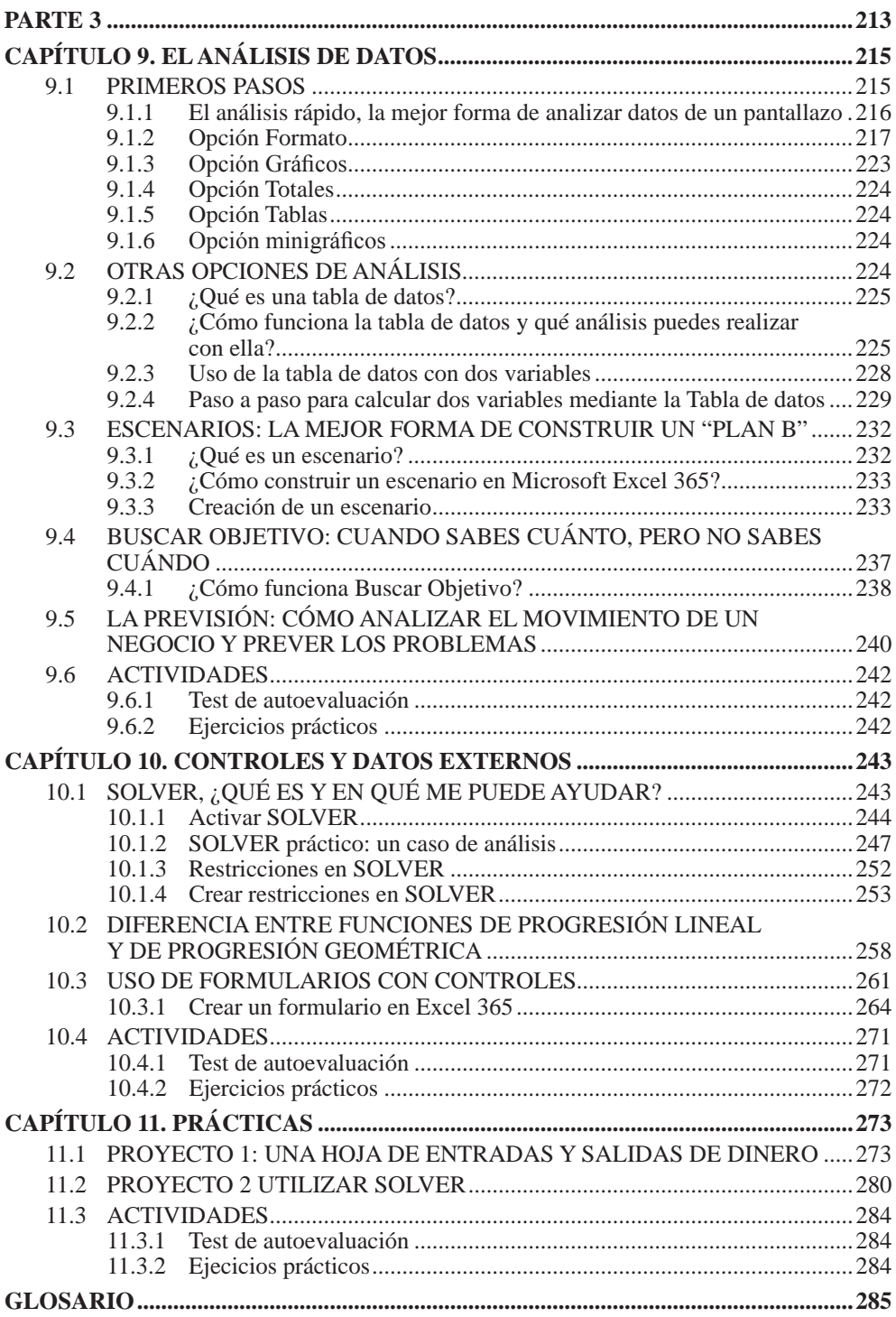

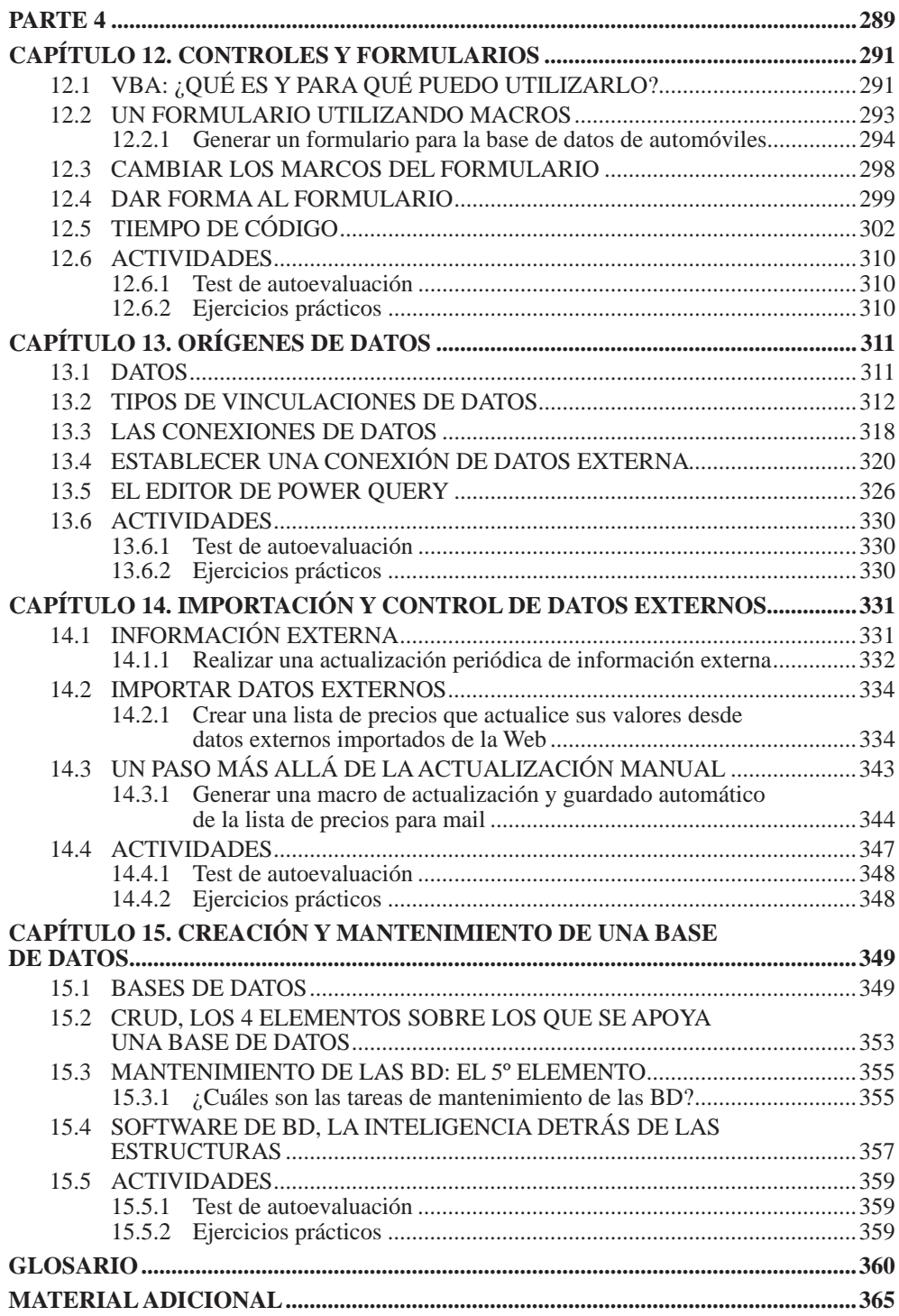

### **ACERCA DEL AUTOR**

Ricardo Cirelli es Técnico Informático, certificado por el Gobierno de la Ciudad de Buenos Aires, y hoy estudia la carrera de Marketing Digital. Sus comienzos fueron en diversas empresas no ligadas a la informática. En el año 2003 abraza definitivamente la rama informática y tecnológica y comienza a trabajar como freelancer en distintos proyectos digitales, a redactar contenidos web y a escribir para proyectos en VISIONART, empresa de servicios digitales y audiovisuales. Esporádicamente, aún colabora con ellos.

Fue supervisor en Telefónica de Argentina, en ADSL y conectividad. Trabajó en el primer proyecto de workspace para Microsoft, Office Live, que integraba una página web y herramientas de trabajo online, para Francia y Canadá. Es experto en Excel y ha brindado cursos y realiza asesorías para empresas y profesionales. Hoy realiza maquetación, auditorías y SEO para prospectos y clientes de forma online, y también asesorías en la misma modalidad y onsite.

# **PRÓLOGO**

Desde el lanzamiento de Microsoft Excel, en 1987, mucha agua ha corrido bajo el puente de las hojas de cálculo, siempre con Excel a la cabeza y evolucionando a medida que la vida electrónica se hacía más interactiva. Hoy Excel se adapta a un entorno online, disponible las 24 horas, los 365 días del año, con solo tener una conexión a Internet. Es así que Microsoft Excel 365 convierte el universo de las hojas de cálculo en un entorno de colaboración en línea con otros equipos de trabajo.

Una vez más, Excel se suma al mundo laboral que es tendencia y, quizá, de ahora en adelante, veamos nuevas versiones adaptadas a ese mundo que se viene: el metaverso.

## **SOBRE ESTA OBRA**

En esta obra aprenderás todo lo referente a esta nueva versión de Excel. No se trata de una mera actualización, sino que se abordará el programa DESDE CERO, ideal para cualquier nivel de conocimiento.

Con imágenes, tips y procedimientos paso a paso, conocerás esta poderosa herramienta, imprescindible en cualquier ámbito laboral.

Verás la manera de realizar cálculos sencillos y complejos, formatos de tablas, formatos condicionales, funciones, gráficos, tablas y gráficos dinámicos, importación de datos desde otras hojas de cálculo o bases de datos, o desde la Web, y mucho más.

## Parte 1

> Interfaz Primeros cálculos Validaciones

# **INTERFAZ**

1

La suite de ofimática Microsoft Office 365, si bien tiene muchas similitudes con las últimas versiones de este paquete, es la versión más acabada hasta el momento de esta popularísima herramienta. Se puede decir que es Office, pero mejor.

Ahora bien, ¿qué tiene de diferente este paquete con respecto a los anteriores? En este capítulo repasaremos las particularidades de Office 365 y conoceremos las características de Excel 365.

#### 1.1 MICROSOFT OFFICE 365

Ya desde su nombre comercial, es posible observar que la intención de **Microsoft** con su **Office 365** es poner a disposición del usuario un paquete de ofimática que no dependa de horarios ni ubicaciones, es decir, que esté disponible todo el tiempo, tan solo contando con una conexión a Internet.

Más allá de muchas y renovadas herramientas, que iremos viendo a lo largo de este y los siguientes capítulos, esta versión está enteramente abocada a los espacios de colaboración en línea y al trabajo en equipo en modo remoto. Por esta razón, se ha implementado un paquete que está disponible tanto en la computadora, mediante la instalación tradicional, como de manera online, con tan solo introducir un usuario y contraseña, en *https://office.com*.

Microsoft Excel 365, en su versión online, no cuenta con todas las herramientas de Excel 365, por lo que muchas de las funciones y novedades que se verán en este libro no estarán accesibles en la modalidad web, aunque se espera implementar esta posibilidad en próximas versiones.

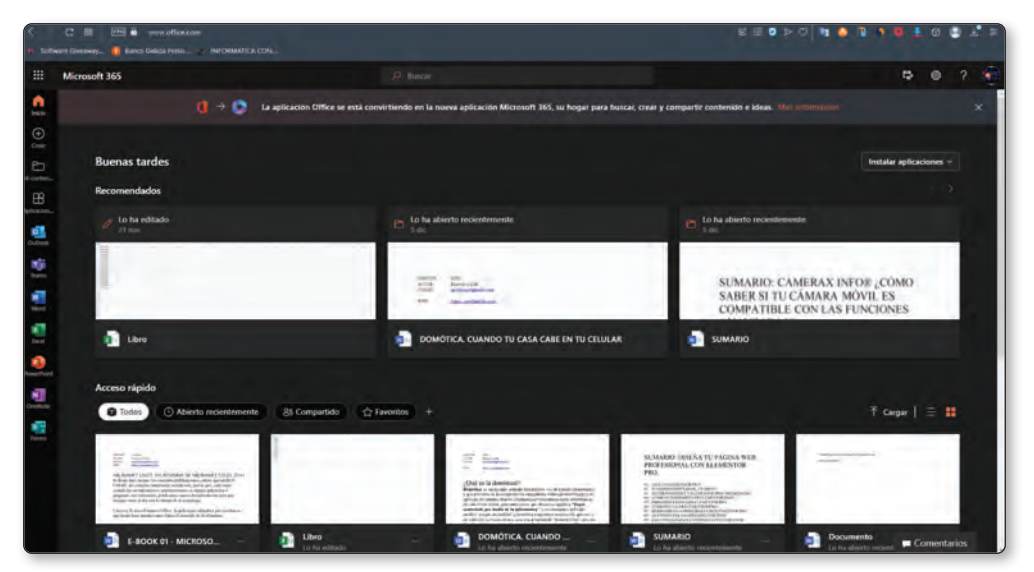

Figura 1.1. La interfaz online que se presenta en la página de *Office* y todas las aplicaciones disponibles.

Por otra parte, con la compra de **Office 365 Familia**, o de cualquiera de las versiones para pymes, tendrás asignado 1 TB de espacio en la nube a través de **One Drive**, y en el caso puntual de la versión Familia, Office brinda 6 TB (1 TB por miembro familiar, hasta 6 personas). De esta manera, cuentas con un espacio personal en el que archivar toda la información importante, y así tenerla disponible para trabajar desde cualquier computadora con una conexión a Internet.

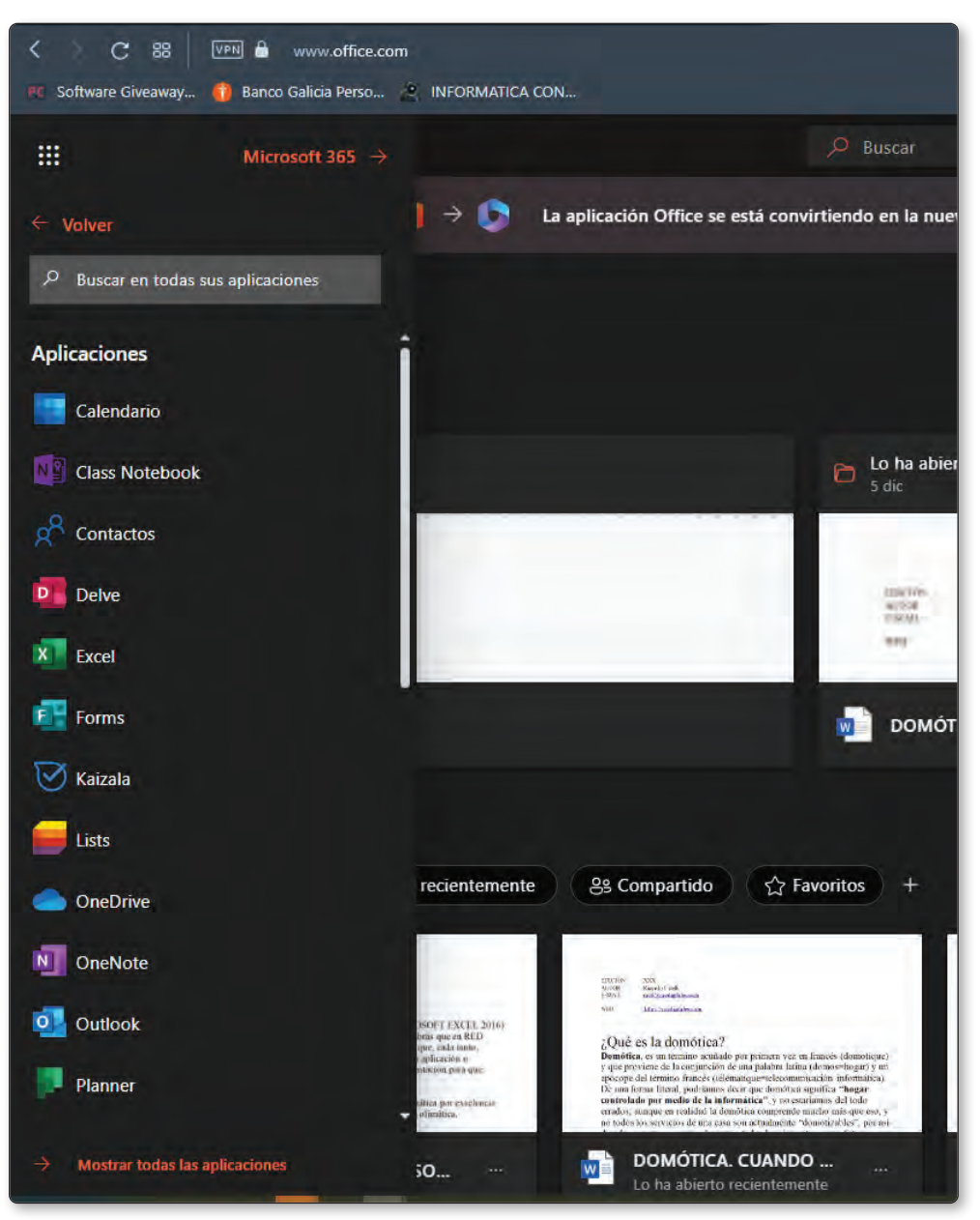

Figura 1.2. La misma interfaz, pero con todas las aplicaciones desplegadas en la ventana lateral izquierda, donde podrás elegir la que necesites para trabajar online, al igual que si estuvieras en la aplicación. También, puedes utilizarlo como espacio virtual de almacenamiento, donde podrás guardar toda la documentación a la que quieras acceder en cualquier momento. Office 365 hace posible esto y mucho más.

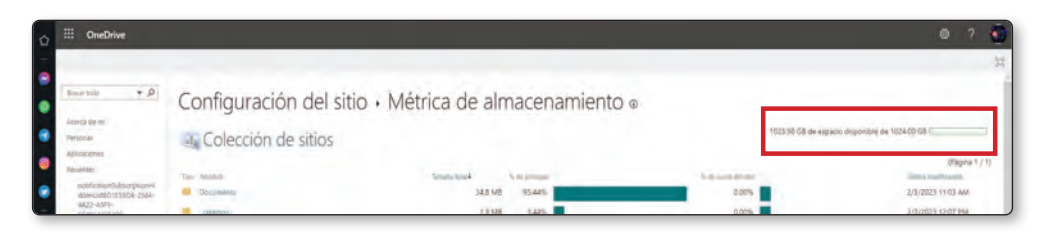

Figura 1.3. Si quieres saber qué cantidad de espacio de almacenamiento virtual tienes disponible, ingresa en *One Drive* y, una vez allí, pulsa en la rueda dentada ubicada en la esquina superior derecha, para entrar en la *Configuración*. Luego ve al primer enlace, *Configuración de One Drive*, en el panel izquierdo, ingresa en *Más configuraciones* y, dentro del apartado *Características y almacenamiento*, presiona en *Métricas de almacenamiento*. Llegarás a esta pantalla, donde verás la capacidad de almacenamiento y el grado de ocupación (en cantidad de GB).

Por supuesto que, como Microsoft lo viene haciendo con cada lanzamiento de productos, tendrás acceso a una versión de prueba por un período de 30 días. En el **IU 246**, explicamos paso por paso de qué manera acceder a esta versión de prueba.

En este libro realizaremos una comparación con las herramientas presentadas en nuestro curso de Excel 2016, y nos detendremos en las mejoras que se han incluido. Asimismo, aprenderás desde cero el manejo integral de Excel 365 y de cada una de sus herramientas. De esta manera, al finalizar estas cuatro entregas, conocerás a fondo y podrás aprovechar toda la potencia que ofrece esta nueva versión de Excel.

Al concluir este capítulo, dominarás a la perfección esta herramienta tan necesaria en cualquier entorno laboral, ya sea de oficina, negocio, emprendimiento e, incluso, entretenimiento.

#### 1.2 ¿QUÉ ES MICROSOFT EXCEL 365?

Microsoft Excel es un programa para la creación de hojas de cálculo desarrollado por Microsoft en los años '80 y que, apenas comenzada su trayectoria, se convirtió rápidamente en el programa por excelencia para realizar hojas de cálculo de oficina. Su interfaz intuitiva, su facilidad de uso para efectuar cálculos sencillos, la posibilidad de agregar imágenes y gráficos, y de realizar operaciones complejas lo vuelven imprescindible en cualquier ámbito laboral. La organización que presenta, en forma de grilla de coordenadas, hace que crear una hoja de cálculo sea una tarea sencilla, incluso, para quien no esté enteramente familiarizado con esta herramienta.

Microsoft Excel y Excel 365 están preparados para realizar operaciones tanto sencillas como de extrema complejidad (cálculos científicos, estadísticos y contables). En suma, es un programa adaptable a todo tipo de entorno de trabajo. Hoy en día, podríamos decir que su uso resulta indispensable en cualquier instancia de una tarea que debas llevar adelante, de modo que conocer a fondo este programa y sus variadas aplicaciones es fundamental para aumentar tu productividad y minimizar los tiempos.

En esta obra comenzaremos por hacer un reconocimiento de las distintas partes de una hoja de cálculo y, poco a poco, nos iremos adentrando en la resolución de problemas y cálculos cada vez más avanzados. Al llegar al final de estas publicaciones, estarás en condiciones de resolver cualquier cálculo que necesites en tu actividad profesional e, incluso, tendrás lo necesario para hacer análisis cotidianos que te ayudarán a tomar mejores decisiones.

En este libro, no faltarán los gráficos, las guías paso a paso y las infografías que ayudarán a una mejor comprensión de muchos de los conceptos que aquí expondremos.

También, al final de cada capítulo tendrás la posibilidad de realizar una autoevaluación para verificar lo aprendido, y contarás con una guía de ejercicios prácticos sobre lo visto en cada sección.

Al final de cada libro, también dispondrás de un glosario con términos que pueden resultar nuevos para quien no esté familiarizado con Excel.

#### 1.3 ¿QUÉ HAY DE NUEVO EN EXCEL 365?

Ya al abrir Excel 365 encontrarás novedades. Para empezar, la organización de cada uno de los paneles en los que se divide la cinta de opciones es mucho más intuitiva que en las versiones anteriores, y cada herramienta está en su lugar. Esto facilita mucho las cosas al momento de buscar una opción adecuada para la tarea que necesitas realizar, a la vez que permite ahorrar tiempo al poder encontrarla más rápidamente.

En el centro, en el panel **Número** hay también una lista desplegable con los principales formatos que pueden aplicarse al contenido de la hoja de cálculo, tal como si accedieras mediante el menú contextual (presionando el botón derecho del mouse); y **Formato de celdas…**, una opción más directa si lo que quieres es realizar un formateo simple de los datos de una celda.

En todas las pestañas se han agregado muchísimas opciones, algunas muy interesantes, como el botón **Analizar datos**, en la pestaña **Inicio**; el botón **Íconos**, que permite agregar iconos con características especiales de formato para realizar acciones que no podrías hacer con imágenes comunes; **Modelos 3D** y **Captura** (toma una captura de pantalla de cualquier ventana abierta en la computadora). Dentro de esta misma opción, al pie del cuadro es posible realizar un **Recorte de Pantalla**, es decir, tomar una sección cualquiera de las ventanas abiertas y recortarla para convertirla en una imagen que luego puedas utilizar.

En cuanto a la pestaña **Fórmulas**, incluye muchas novedades, desde su administrador de nombres (cuya función también veremos a lo largo de estas entregas), y una gran cantidad de fórmulas nuevas, que se verán en detalle al referirnos a este tema específicamente.

Otra de las novedades de Microsoft Excel 365 es la pestaña **Automatización**, que no estaba presente en ninguna versión anterior de Excel. En esta sección hay varios scripts prediseñados que permiten automatizar ciertas tareas, aunque también puedes usar código en Visual Basic para crear tus propios scripts y automatizar tareas a gusto, o adaptar los scripts predeterminados a tus necesidades.

En **Datos**, una novedad importante es la posibilidad de tener la cotización de diferentes monedas en una tabla, en tiempo real. De la misma manera, también encontrarás información relevante de cualquier país o ciudad del mundo, cuyos datos podrás utilizar dentro de una tabla; o la moneda de un país y su cotización en el tuyo, las posibilidades son variadas. Cuando veamos en específico esta pestaña, volveremos sobre estas herramientas y aprenderás a utilizarlas.

Estas y otras novedades las iremos revisando cuando hablemos de cada una de las pestañas en particular. Por lo pronto, hasta aquí vimos de forma somera lo nuevo que nos aguarda en **Microsoft Excel 365**.

#### 1.4 LA INTERFAZ DE USUARIO

Si bien hasta la última versión de Office 2021, Excel y todas las aplicaciones de Office mantenían un color característico en sus pestañas de menú (en Excel era el verde reconocido en esta aplicación), en esta nueva versión vuelve al clásico color gris, manteniendo solo el verde en la barra superior, donde también encontrarás, hacia la izquierda, el botón **Guardar** y la opción **Autoguardado**, que hace una copia en tu almacenamiento en la nube de One Drive. De esta manera, podrás disponer de una copia actualizada para trabajar desde cualquier computadora conectada a Internet. Luego, si lo deseas, podrás hacer otra copia también en tu almacenamiento local.

A su vez, al seleccionar una pestaña, su título mostrará un subrayado del mismo color que el de la aplicación. De forma sencilla pero altamente visual, podrás saber en qué pestaña de la cinta de opciones estás.

La pestaña **¿Qué desea hacer?**, incluida por primera vez en la versión 2016 de Excel, es reemplazada nuevamente por una caja de búsqueda ubicada en el centro de la barra de títulos, en la que, al igual que en su antecesora, podrás consultar en lenguaje coloquial por una función o una forma de realizar cierta tarea, y obtendrás la respuesta en tiempo real y accesible desde esta misma sección.

En la parte derecha de esta misma barra de títulos, además del ya clásico nombre de usuario y sesión iniciada, verás un icono que, hasta esta versión de **Microsoft Excel**, no habías visto: un megáfono; se repite también en la pestaña **Ayuda**, y brinda un canal más de aprendizaje de **Microsoft Excel 365**. Su función es indicar las novedades y los avances que la aplicación traerá en las próximas versiones, y te da la posibilidad de probarlas en el momento en que haces clic en él. En realidad, esta novedad no es privativa de Excel 365, sino que está en todo el paquete Office 365; efectivamente, en cada uno de los programas que integran la suite verás las próximas novedades que se incorporarán y podrás probarlas por anticipado.

Debajo de esta sección se muestran dos botones: **Comentarios**, que muestra todos los comentarios de la hoja (si es que los hay) y permite modificarlos, eliminarlos o añadir uno nuevo; y **Compartir**, para guardar una copia en la nube de One Drive o enviarla adjunta por correo electrónico, en el formato del programa en que estés trabajando o en PDF.

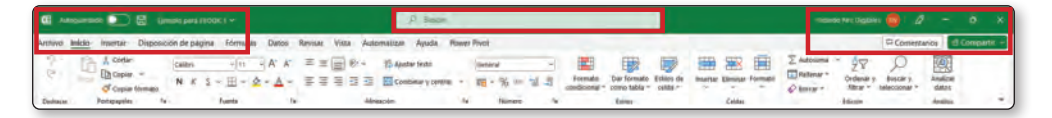

Figura 1.4. Aquí puedes observar todas las secciones comentadas anteriormente y su ubicación en la barra de títulos.

#### 1.5 CINTA DE OPCIONES MEJORADA

Tal como mencionamos al hablar de las novedades de Excel 365, con tan solo abrir esta aplicación verás que todas las herramientas están perfectamente ordenadas en cada uno de los grupos de la cinta de opciones; esta es una mejora sustancial respecto de versiones anteriores, en las que, si bien había un orden, muchas veces el usuario tenía la sensación de que determinada herramienta no encajaba en el conjunto

en el que estaba ubicada. Hoy podemos decir que esto ya no es así, y que todas las herramientas están ordenadas con un criterio que hace que la búsqueda resulte más intuitiva. Así se mejora la experiencia del usuario, ya que se minimiza drásticamente el tiempo de edición de los archivos.

De forma predeterminada, dentro de la cinta de opciones de cada menú, encontrarás los elementos que más se utilizarán, y esto también es un gran acierto de parte de Microsoft, al haber interpretado correctamente las necesidades de la mayoría de los usuarios de Excel.

Ahora describiremos en general qué herramientas se ubican en cada uno de los menús y en qué te ayudarán en tu trabajo. En caso de nombrar una particular, mostraremos mediante un recuadro de color rojo en qué lugar de la pestaña se localiza.

#### 1.5.1 Pestaña Archivo

Esta pestaña también se llama BACKSTAGE, o vista Backstage. Podríamos decir que, de no existir, Excel 365 no podría funcionar. Desde su aparición en Excel 2016, de cuya actualización estamos ocupándonos, fue sufriendo algunas modificaciones y agregando algunas opciones, aunque básicamente se mantiene sin cambios relevantes.

No obstante, algunas opciones agregadas son para destacar, como **Publicar**, que permite abrir el complemento **Power BI** destinado a crear de forma interactiva informes y reportes de todo tipo para compartir en línea o trabajar con otros usuarios. También tendrás a disposición cientos de plantillas diferentes organizadas por tipo, para emplear en tus hojas de cálculo.

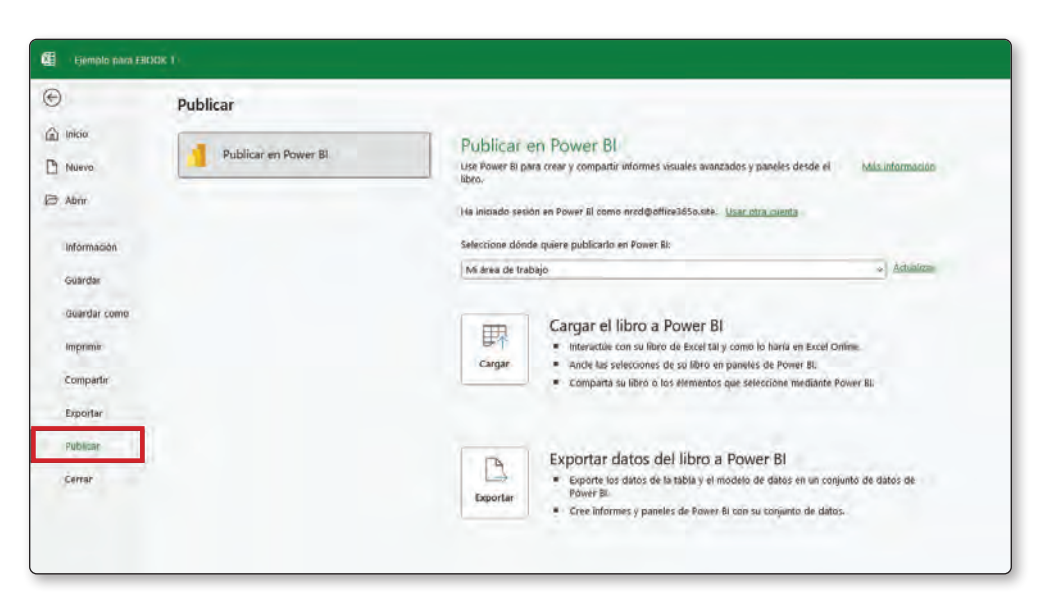

Figura 1.5. Desde la pestaña *Archivo*, también llamada Backstage, podrás crear un nuevo libro, utilizar plantillas prediseñadas para tus hojas de cálculo, guardar los libros nuevos y cambiar todas las opciones de configuración de *Excel 365*.

#### 1.5.2 Pestaña Inicio

Esta pestaña contiene todas las herramientas que permiten dar formato tanto a las celdas como a los datos que ingreses en ellas. Puedes copiar el formato de otras celdas; cambiar la fuente, el tipo de número, la cantidad de decimales y la moneda en la que se expresan las cantidades; insertar formatos condicionales; utilizar tablas prediseñadas; insertar y eliminar filas y columnas; ordenar según criterios predefinidos y crear criterios de ordenación propios, entre otras posibilidades.

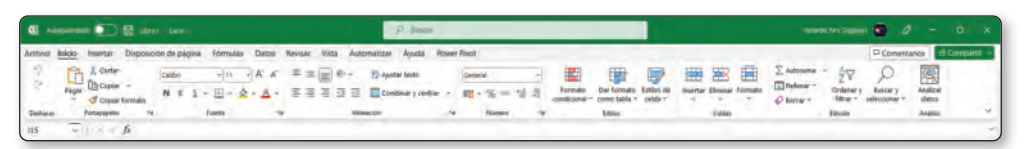

Figura 1.6. Esta es la pestaña *Inicio*, en la que hallarás, de manera organizada, todas las herramientas disponibles para dar formato a tus datos.

#### 1.5.3 Pestaña Insertar

Mediante esta opción, podrás insertar tablas dinámicas, imágenes, iconos, formas, imágenes 3D predeterminadas, gráficos, mini gráficos, vínculos a otras páginas, comentarios, texto especial y algunos símbolos y caracteres especiales.

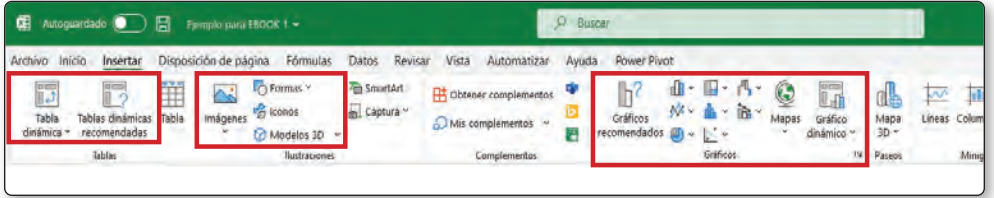

Figura 1.7. Desde la pestaña *Insertar*, puedes incluir en un libro gráficos y tablas dinámicas, imágenes y formas, entre otras opciones muy interesantes.

#### 1.5.4 Pestaña Disposición de página

Desde aquí se gestiona todo lo relacionado con la hoja de cálculo tal como se presentará para la impresión; por supuesto, de forma muy sencilla y perfectamente organizada, característica habitual en esta versión de Excel.

Puedes cambiar los colores predeterminados de Office, generar una paleta de estilos y colores personalizada; modificar la fuente en la que se presentan tanto las coordenadas de filas y columnas, como la predeterminada que usará la hoja de cálculo; variar los márgenes y la orientación de la hoja al imprimir; definir el área de impresión, los saltos de página, fondo, ancho y alto de columnas y filas, y la visualización de la cuadrícula y los encabezados; editar imágenes y texto; en fin, cualquier acción que pueda realizarse en relación con la presentación para la impresión.

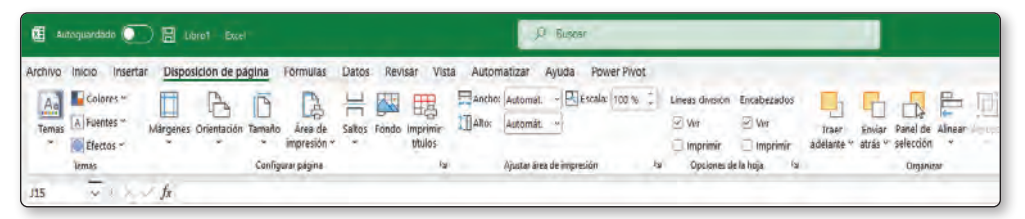

Figura 1.8. Una vista de la pestaña *Disposición de página*, que permite establecer los parámetros de impresión del documento.

#### 1.5.5 Pestaña Fórmulas

Esta es la pestaña más importante de Excel 365, desde la cual podrás gestionar, crear, insertar y modificar las fórmulas de la hoja de cálculo. Todas están organizadas en la Biblioteca de funciones, por tipo de función (aritmética, lógica, financiera, de texto, etc.). Desde aquí también podrás asignar un nombre a una celda, grupo de celdas, columna o fila entera, para luego utilizarlo en una fórmula, lo que te facilitará la comprensión de la función, incluso, sin conocer su sintaxis exacta (nos detendremos en esta opción detalladamente cuando veamos en profundidad esta pestaña).

Otra de las posibilidades de trabajo con fórmulas es rastrear un error en una de ellas y solucionarlo.

También tendrás a disposición una buena cantidad de funciones mejoradas y otras nuevas, que harán que realizar cálculos simples o complejos resulte mucho más sencillo con Excel 365.

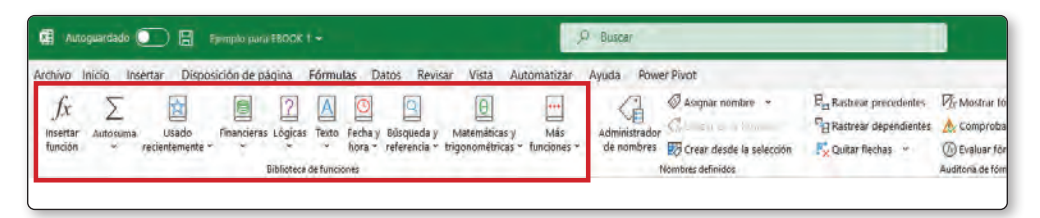

Figura 1.9. Las fórmulas son la columna vertebral de toda hoja de cálculo, y la razón de existir de *Excel*. En esta versión 365, encontrarás nuevas funciones que potenciarán aún más tu capacidad de trabajo. El botón *Más funciones* permite acceder a todas las funciones y fórmulas disponibles, al igual que los botones de la Biblioteca de fórmulas, donde están organizadas por tipo.

#### 1.5.6 Pestaña Datos

Aquí podrás obtener información sobre el comportamiento de los datos de una hoja de cálculo, utilizar información de otras fuentes, como la web o una conexión existente de fuente de datos, de una imagen, de una tabla en otro libro o en otra hoja, e insertar tipos de datos (ya lo vimos de forma muy general cuando mostramos lo nuevo de esta versión del programa, pero volveremos sobre este apartado al analizar esta pestaña en profundidad). También podrás quitar duplicados de una hoja de cálculo, y una opción muy interesante, que estaba en versiones anteriores pero no es muy conocida: la función **Texto en columnas**, que permite tratar los datos de una misma celda, tabulados como si fueran varias columnas. Esto te da la posibilidad, por ejemplo, de eliminar de una sola vez texto innecesario en una columna entera, sin afectar al resto de los datos de la misma celda (no se aplica a fórmulas).

Desde esta pestaña, además, podrás realizar previsiones, analizar distintos escenarios para una mejor toma de decisiones, insertar subtotales, y más (**Figura 1.10.**).

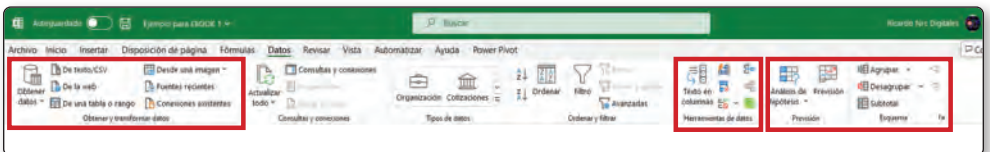

Figura 1.10. La pestaña *Datos* permite insertar los datos de distintas fuentes externas, quitar duplicados e información irrelevante para las hojas de cálculo.

#### 1.5.7 Pestaña Revisar

En esta sección de la cinta de opciones podrás realizar todo tipo de revisión de una hoja de cálculo: ortografía, estadísticas del libro (también hablaremos de este tema cuando nos detengamos en el análisis de este menú), accesibilidad (opciones para personas con capacidades físicas reducidas), traducción de texto (nuevo en Excel), inserción de comentarios, protección de una hoja y un libro mediante contraseñas, y administración de los permisos de acceso de otros usuarios. En Excel 365, el usuario tiene el control.

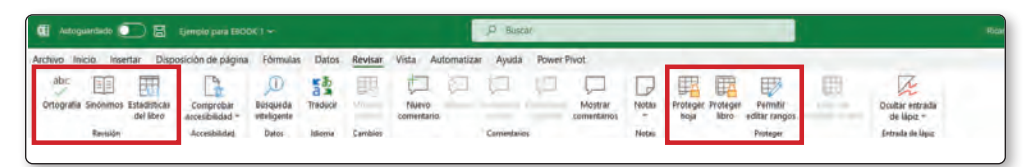

Figura 1.11. Aquí podrás realizar previsiones, proteger tus archivos con contraseña y controlar quiénes pueden o no modificar los datos compartidos.

#### 1.5.8 Pestaña Vista

Este menú se utiliza para controlar la visualización en pantalla de una hoja de cálculo. Dispones de tres tipos de visualización: **Normal**, **Saltos de Página** y **Diseño de página** (todas se verán a lo largo de estas publicaciones).

También podrás quitar elementos como las líneas de la cuadrícula, la barra de fórmulas y los encabezados (las letras y números que dan nombre a columnas y filas), y así disponer de una mayor superficie para visualizar los datos. Esta opción puede restablecerse de manera muy sencilla, activando la casilla de verificación **Líneas**  **de cuadrícula**, **Barras de fórmulas** o **Encabezados**. También puedes intercambiar fácilmente entre ventanas (si tienes más de una hoja de cálculo activa, aunque para eso aprenderás un atajo de teclado de mucha utilidad y no solo para usar en Excel).

Al final de esta cinta de opciones está la sección Macros, que, si bien no pertenece a ella (se encuentra en el menú **Programador**, desactivado por defecto), te permitirá acceder a las macros o grabar una nueva. En cuanto a qué es una macro y para qué sirve, lo veremos al llegar a este apartado en profundidad. Por ahora, basta saber que colaboran en la automatización de muchas operaciones, tanto de cálculo, como de borrado de contenido de rangos de datos o celdas, movimiento de información, copiado en otras tablas, etc. En el ejemplo de la imagen, se marcó la casilla **Líneas de cuadrícula** y se activó la vista **Normal**.

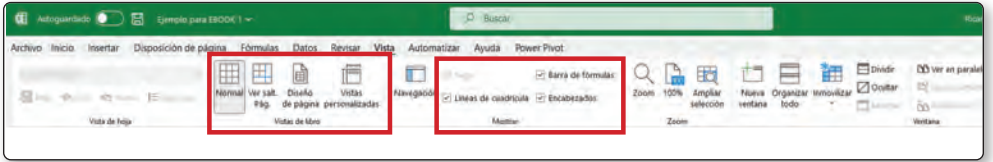

Figura 1.12. La pestaña *Vista*, desde la cual es posible configurar todas las opciones de vistas de la hoja de cálculo, y acceder a las macros guardadas o crear una nueva.

#### 1.5.9 Pestaña Automatizar

En esta pestaña, incorporada por primera vez en esta versión de Excel 365, podrás acceder a los scripts predeterminados que automatizan tareas, tales como crear una tabla, darle formato y ordenarla. Es justo decir que las tablas que se generan son más de ejemplo que para automatizar una tarea, aunque si tienes conocimientos sobre programación en Visual Basic, podrás hacer que un script funcione de la manera que necesites. Por lo pronto, estos ejemplos sirven más como muestra; de todas maneras, como esta pestaña se encuentra de forma predeterminada, tan solo haremos esta referencia, y no nos detendremos en su profundización.

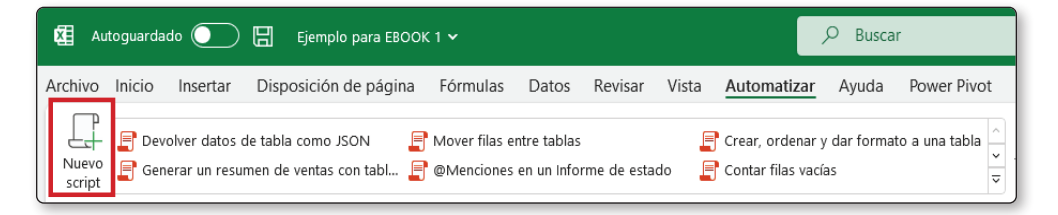

Figura 1.13. En la pestaña *Automatización*, se pueden crear scripts para automatizar tareas (se requiere tener conocimientos sobre programación).

#### 1.5.10 Pestaña Ayuda

Además de la ayuda tradicional, desde esta pestaña puedes ponerte en contacto con el **Servicio Técnico de Office**, enviar comentarios, acceder a video tutoriales, o ver y probar las novedades que se implementarán en futuras versiones o las que se han incluido en esta última edición.

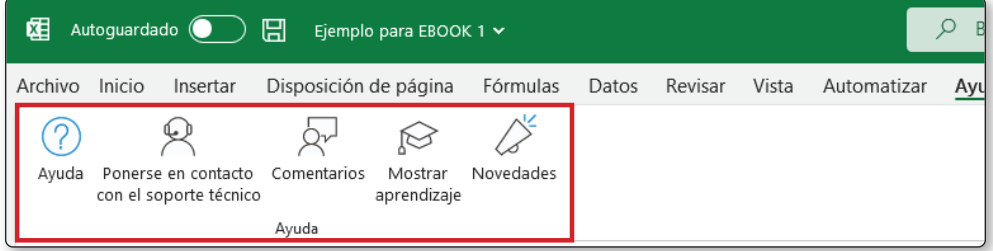

Figura 1.14. La Ayuda, con *Microsoft Excel 365*, tiene otras vías de comunicación para cualquier duda o consulta que tengas. Además, la novísima posibilidad de ver y probar lo nuevo que *Microsoft* ha preparado para sus usuarios.

#### 1.5.11 Pestaña Power Pivot

Esta opción para crear modelos con los datos provenientes de distintas tablas y orígenes ahora viene incorporada en Excel 365. En versiones anteriores, era necesario descargar el complemento e instalarlo para utilizar esta herramienta de bases de datos relacionales.

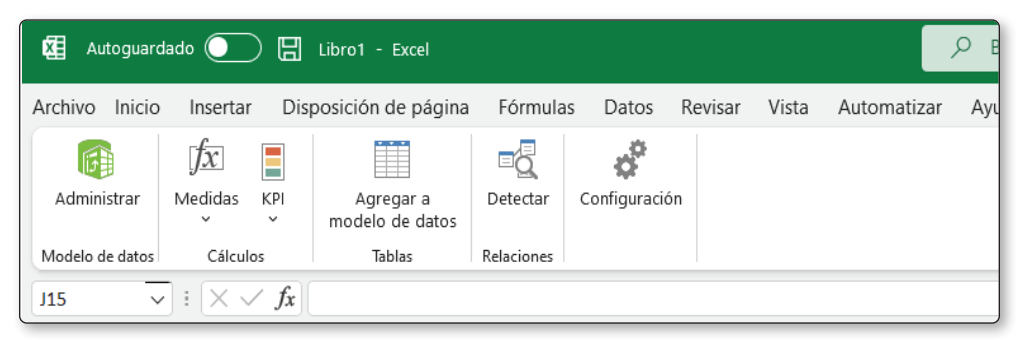

Figura 1.15. *Power Pivot* permite crear modelos de análisis recopilando datos de varios orígenes y de otras bases de datos de gran volumen. A su vez, también permite modificar los datos en la hoja de cálculo y visualizar su comportamiento según los nuevos parámetros. ¿La novedad? Ahora viene incorporado por defecto en *Excel 365*.

Hasta aquí, en este capítulo vimos la interfaz de uso y qué novedades nos esperan en Excel 365. A continuación, empezaremos a introducirnos en un libro de Excel 365, su organización interna, y de qué manera moverse para insertar los datos necesarios para las hojas de cálculo.

#### 1.6 ACTIVIDADES

A continuación se presentan las preguntas y los ejercicios que deberías saber responder y resolver para considerar aprendido el capítulo.

#### 1.6.1 Test de autoevaluación

- *1. ¿Cuál es la característica más importante de Microsoft Excel 365 respecto de otras versiones?*
- *2. ¿Por qué Microsoft denominó a este paquete de Office "365"?*
- *3. ¿Excel, en su versión online, tiene las mismas herramientas que la que puedes instalar en tu computadora?*
- *4. ¿Qué característica se ha mejorado en la cinta de opciones para facilitar su uso?*
- *5. ¿Qué característica de la pestaña* **Datos** *es totalmente nueva en Excel 365?*
- *6. Hay una pestaña que es totalmente nueva, incorporada para esta versión por primera vez. ¿Cuál es?*
- *7. Si bien* **Power Pivot** *ya estaba desarrollada en versiones anteriores: ¿cuál es la novedad respecto de este complemento?*

#### 1.6.2 Ejercicios prácticos

- *1. Abre Microsoft Excel (la versión que tengas instalada) e investiga en Internet cuántas filas y columnas tiene Excel 365. Luego compáralas con las de tu versión. ¿Hubo algún cambio en ese sentido?*
- *2. En office.com averigua cuántas opciones de paquetes de Office hay.*
- *3. Busca en Internet (tutoriales o blogs) qué diferencia existe entre Office 365 y Office Online (versión gratuita).*
- *4. Investiga los antecedentes para la creación de Excel (*VisiCalc*,* Lotus 1-2-3*), qué fueron incorporando que aún se mantiene en Excel, y cuántas versiones de Excel se comercializaron desde su aparición en 1985.*
- *5. Revisa cuáles fueron las transformaciones que fue sufriendo Excel en la pestaña*  **Archivo** *hasta llegar a la actual pestaña Backstage. ¿Incorporó alguna vez botones para acceder a estas opciones? Si la respuesta es afirmativa, investiga en qué versiones fue así.*